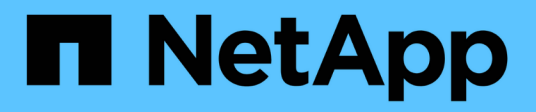

## **storage stackmon commands**

ONTAP 9.15.1 commands

NetApp May 17, 2024

This PDF was generated from https://docs.netapp.com/us-en/ontap-cli/storage-stackmon-modify.html on May 17, 2024. Always check docs.netapp.com for the latest.

# **Table of Contents**

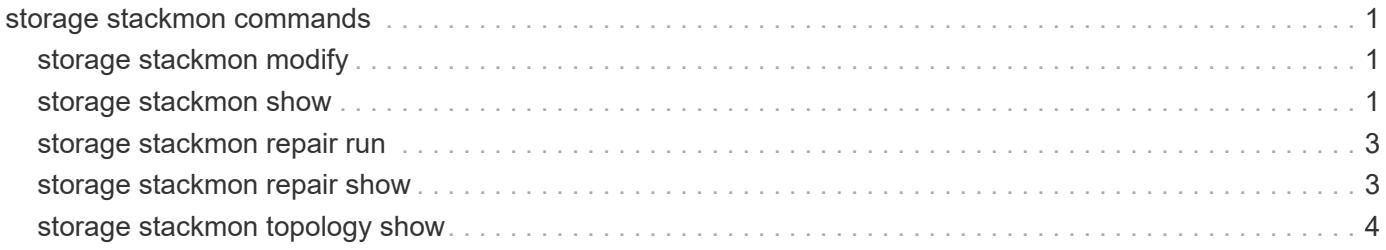

## <span id="page-2-0"></span>**storage stackmon commands**

## <span id="page-2-1"></span>**storage stackmon modify**

**Availability:** This command is available to *cluster* administrators at the *advanced* privilege level.

## **Description**

The storage stackmon modify command modifies stackmon.

### **Parameters**

```
-node {<nodename>|local} - Node (privilege: advanced)
```
This parameter specifies the node on which to modify stackmon.

```
[-paused {true|false}] - Paused (privilege: advanced)
```
This parameter specifies whether stackmon is paused. If set to true, stackmon will not respond to any topology changes.

#### **[-reset-timer <true>] - Reset Stackmon Timer (privilege: advanced)**

This parameter resets stackmon's timer, which will trigger it to check for and resolve any stack ID conflicts.

#### **[-refresh-shelf-table <true>] - Refresh Shelf Table (privilege: advanced)**

This parameter refreshes the table used by storage shelf commands.

### **Examples**

The following example pauses stackmon on all nodes.

cluster1::> storage stackmon modify -node \* -paused true

The following example triggers stackmon on all nodes.

```
cluster1::> storage stackmon modify -node * -reset-timer true -paused
false
```
## <span id="page-2-2"></span>**storage stackmon show**

Display stackmon information

**Availability:** This command is available to *cluster* administrators at the *advanced* privilege level.

## **Description**

The storage stackmon show command displays information for stackmon on all nodes. If no parameters are specified, the default command displays the following information:

- Node
- State
- Paused

To display detailed information, use the -node parameter.

#### **Parameters**

#### **{ [-fields <fieldname>,…]**

Displays output in column style about the specified fields.

#### **| [-instance ] }**

Displays expanded information for stackmon on all nodes. If a node is specified, then this parameter displays the same detailed information for the specified port as does the -node parameter.

#### **[-node {<nodename>|local}] - Node (privilege: advanced)**

Displays the stackmon information for the the specified node.

#### **[-state {init|processing|stable|failed-reconcile}] - State (privilege: advanced)**

Displays the stackmon information that matches the specified state.

#### **[-paused {true|false}] - Paused (privilege: advanced)**

Displays the stackmon information that matches the specified value.

#### **[-timer-delay <integer>] - Timer Delay (privilege: advanced)**

Displays the stackmon information that matches the specified timer-delay value.

#### **Examples**

The following example displays stackmon information for all nodes:

```
cluster1::> storage stackmon show
Node State Paused
--------------------- ---------------- ------
node1 stable false
node2 stable false
node3 stable false
node4 stable false
4 entries were displayed.
```
## <span id="page-4-0"></span>**storage stackmon repair run**

### Repair stackmon

**Availability:** This command is available to *cluster* administrators at the *advanced* privilege level.

## **Description**

The storage stackmon repair run command diagnoses stackmon reconciliation failures and attempts to repair the stack IDs.

### **Parameters**

**[-skip-check-stackmon-state <true>] - Skip Check for Stackmon State (privilege: advanced)** This parameter allows the command to be executed when stackmon is still running.

## **Examples**

The following example diagnoses and repairs the stack IDs following a stackmon reconciliation failure.

```
cluster1::*> storage stackmon repair run
```
## <span id="page-4-1"></span>**storage stackmon repair show**

Display repairs that will be made to stackmon if \"storage stackmon repair run\" is executed

**Availability:** This command is available to *cluster* administrators at the *advanced* privilege level.

## **Description**

The storage stackmon repair show command diagnoses stackmon reconciliation failures and displays the repairs that will be made if [storage stackmon repair run](#page-4-0) is executed:

## **Parameters**

#### **{ [-fields <fieldname>,…]**

If you specify the -fields <fieldname>, ... parameter, the command output also includes the specified field or fields. You can use '-fields ?' to display the fields to specify.

#### **| [-instance ] }**

If you specify the -instance parameter, the command displays detailed information about all fields.

#### **[-shelf-uid <integer>] - Shelf UID (privilege: advanced)**

Displays the stackmon repairs for the specified shelf. Use [storage shelf show -fields shelf-uuid](https://docs.netapp.com/us-en/ontap-cli/storage-shelf-show.html) to find the shelf-uid.

#### **[-old-stack-id <integer>] - Old Stack ID (privilege: advanced)**

Displays the stackmon repairs with the specified current stack-id.

#### **[-new-stack-id <integer>] - New Stack ID (privilege: advanced)**

Displays the stackmon repairs with the specified new stack-id.

#### **[-skip-check-stackmon-state <true>] - Skip Check for Stackmon State (privilege: advanced)**

This parameter allows the command to be executed when stackmon is still running.

#### **Examples**

The following example displays the stackmon repairs:

```
cluster 1::*> storage stackmon repair show
Shelf Cld Stack New Stack
-------------------- --------- ---------
   123370712932616784 1 1
   292812051842665040 3 1
 4342319975102154064 2 2
 4558492757215937872 2 2
 5350844816656434512 1 1
 9274403680772754000 1 1
 9346461274810681936 2 2
10786768730639108688 2 2
8 entries were displayed.
```
#### **Related Links**

- [storage stackmon repair run](#page-4-0)
- [storage shelf show](https://docs.netapp.com/us-en/ontap-cli/storage-shelf-show.html)

## <span id="page-5-0"></span>**storage stackmon topology show**

Display stackmon topology

**Availability:** This command is available to *cluster* administrators at the *advanced* privilege level.

### **Description**

The storage stackmon topology show command displays the shelf topology reported by stackmon, SES, and the disk driver on all nodes. Note: all node/shelf pairs are shown, even if the node is not connected to the shelf. The chain-handle, ses-channels, and disk-channels fields will be empty ("-") when the node is not connected to the shelf.

### **Parameters**

#### **{ [-fields <fieldname>,…]**

Displays output in column style about the specified fields.

#### **| [-instance ] }**

Displays expanded information for stackmon topology on all nodes. If a node and shelf-uid are specified, then this parameter displays the same detailed information for the specified port as does the -node and -shelf-uid parameters.

#### **[-node {<nodename>|local}] - Node (privilege: advanced)**

Displays the topology information for the specified node.

#### **[-shelf-uid <integer>] - Shelf UID (privilege: advanced)**

Displays the topology information for the specified shelf. Use [storage shelf show`](https://docs.netapp.com/us-en/ontap-cli/storage-shelf-show.html)-fields`*shelf-uuid* to find the shelf-uid.

#### **[-stack-id <integer>] - Stack ID (privilege: advanced)**

Displays the topology information for shelves with the specified stack-id.

#### **[-chain-handle <integer>] - Stackmon Chain Handle (privilege: advanced)**

Displays the topology information for shelves with the specified chain-handle.

#### **[-reconcile-state {processing|succeeded|failed}] - Reconcile State (privilege: advanced)**

Displays the topology information for shelves with the specified reconcile-state.

#### **[-ses-channels <text>,…] - SES Channels (privilege: advanced)**

Displays the topology information for shelves with the specified SES channels.

#### **[-disk-channels <text>,…] - Disk Channels (privilege: advanced)**

Displays the topology information for shelves with the specified disk channels.

#### **[-ses-disk-match {true|false}] - SES Matches Disk Topology (privilege: advanced)**

Displays the topology information for shelves that are seen on the same channels by SES and the disk driver.

### **Examples**

The following example displays topology information for all shelves:

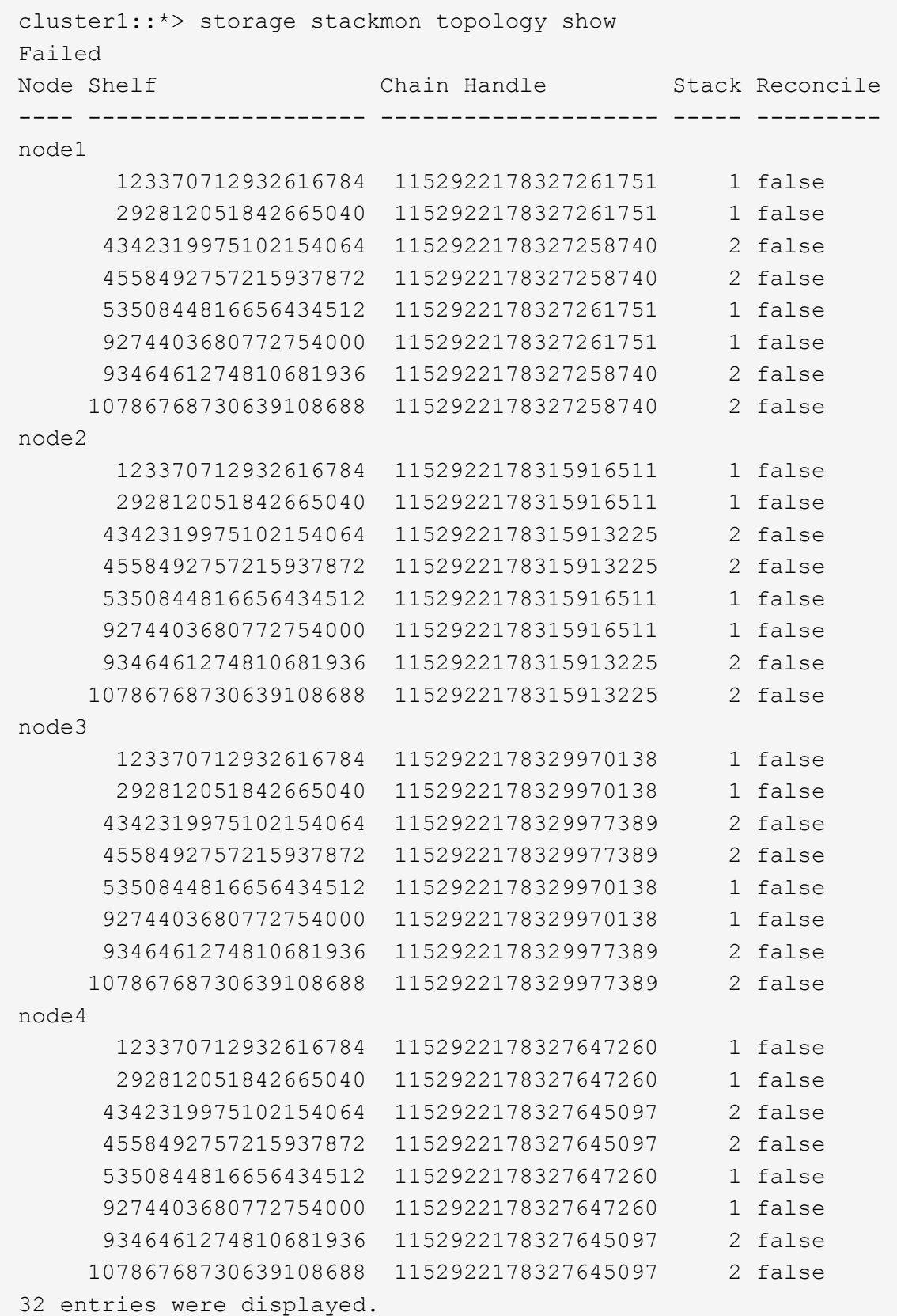

## **Related Links**

• [storage shelf show](https://docs.netapp.com/us-en/ontap-cli/storage-shelf-show.html)

#### **Copyright information**

Copyright © 2024 NetApp, Inc. All Rights Reserved. Printed in the U.S. No part of this document covered by copyright may be reproduced in any form or by any means—graphic, electronic, or mechanical, including photocopying, recording, taping, or storage in an electronic retrieval system—without prior written permission of the copyright owner.

Software derived from copyrighted NetApp material is subject to the following license and disclaimer:

THIS SOFTWARE IS PROVIDED BY NETAPP "AS IS" AND WITHOUT ANY EXPRESS OR IMPLIED WARRANTIES, INCLUDING, BUT NOT LIMITED TO, THE IMPLIED WARRANTIES OF MERCHANTABILITY AND FITNESS FOR A PARTICULAR PURPOSE, WHICH ARE HEREBY DISCLAIMED. IN NO EVENT SHALL NETAPP BE LIABLE FOR ANY DIRECT, INDIRECT, INCIDENTAL, SPECIAL, EXEMPLARY, OR CONSEQUENTIAL DAMAGES (INCLUDING, BUT NOT LIMITED TO, PROCUREMENT OF SUBSTITUTE GOODS OR SERVICES; LOSS OF USE, DATA, OR PROFITS; OR BUSINESS INTERRUPTION) HOWEVER CAUSED AND ON ANY THEORY OF LIABILITY, WHETHER IN CONTRACT, STRICT LIABILITY, OR TORT (INCLUDING NEGLIGENCE OR OTHERWISE) ARISING IN ANY WAY OUT OF THE USE OF THIS SOFTWARE, EVEN IF ADVISED OF THE POSSIBILITY OF SUCH DAMAGE.

NetApp reserves the right to change any products described herein at any time, and without notice. NetApp assumes no responsibility or liability arising from the use of products described herein, except as expressly agreed to in writing by NetApp. The use or purchase of this product does not convey a license under any patent rights, trademark rights, or any other intellectual property rights of NetApp.

The product described in this manual may be protected by one or more U.S. patents, foreign patents, or pending applications.

LIMITED RIGHTS LEGEND: Use, duplication, or disclosure by the government is subject to restrictions as set forth in subparagraph (b)(3) of the Rights in Technical Data -Noncommercial Items at DFARS 252.227-7013 (FEB 2014) and FAR 52.227-19 (DEC 2007).

Data contained herein pertains to a commercial product and/or commercial service (as defined in FAR 2.101) and is proprietary to NetApp, Inc. All NetApp technical data and computer software provided under this Agreement is commercial in nature and developed solely at private expense. The U.S. Government has a nonexclusive, non-transferrable, nonsublicensable, worldwide, limited irrevocable license to use the Data only in connection with and in support of the U.S. Government contract under which the Data was delivered. Except as provided herein, the Data may not be used, disclosed, reproduced, modified, performed, or displayed without the prior written approval of NetApp, Inc. United States Government license rights for the Department of Defense are limited to those rights identified in DFARS clause 252.227-7015(b) (FEB 2014).

#### **Trademark information**

NETAPP, the NETAPP logo, and the marks listed at<http://www.netapp.com/TM>are trademarks of NetApp, Inc. Other company and product names may be trademarks of their respective owners.